Timesheet form

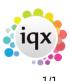

2024/05/06 21:48

## Timesheet form

## **refers to:** person form → timesheets tab F11 (Function key)

Display details of individual timesheets. Use **Expand** on the **person form**  $\rightarrow$  **timesheet tab** or **F11** to open.

- Add shifts to add shifts to those already displayed
- Delete shifts to delete an existing shift
- Unfill shifts to remove candidate from shift, and reallocete to another candidate
- Save provisional to part-save timesheet for further editing
- Delete will delete a provisional timesheet

Note: After creating a timesheet, use the **back** / **forward** buttons of the **video** buttons to refresh the timesheet list

see also 1.18.1 Timesheets Form 12.2 On-line Timesheets

Back to Online User Guides Back to How to .....

From: https://iqxusers.co.uk/iqxhelp/ - **iqx** 

Permanent link: https://iqxusers.co.uk/iqxhelp/doku.php?id=ug1-18-2

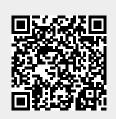

Last update: 2017/12/01 16:35